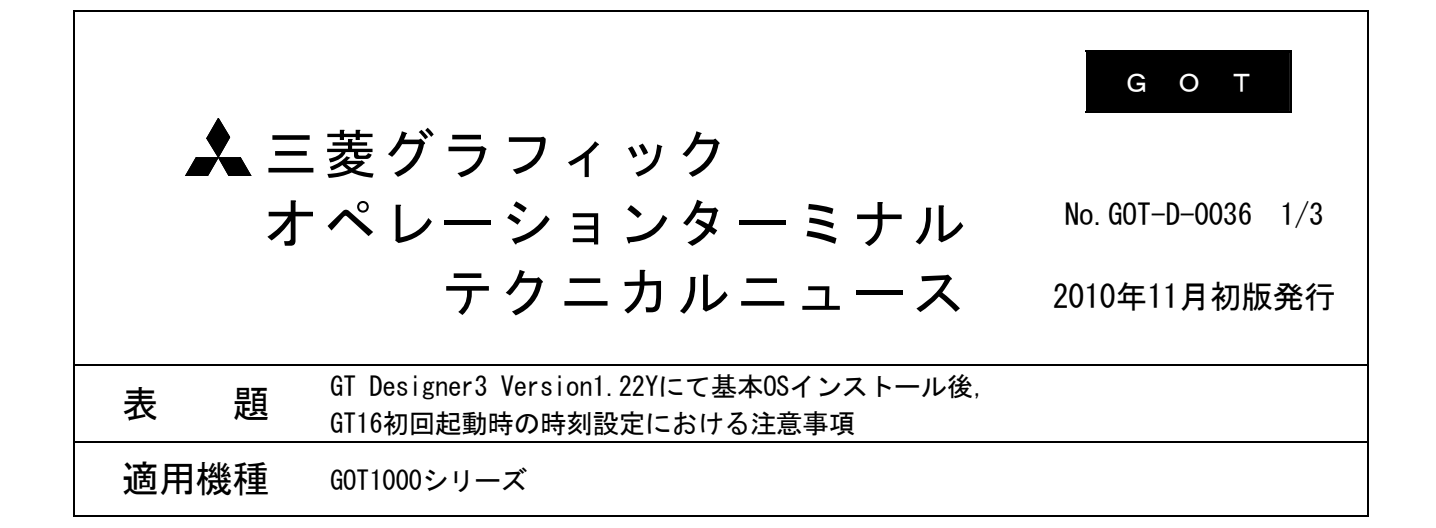

三菱グラフィックオペレーションターミナル(GOT)に格別のご愛顧を賜り厚くお礼申し上げます。

 GOT1000シリーズ(GT16)において,基本OSのインストールを行った際に表示される時刻設定画面が,英語表 記になっていた場合の処置方法について,ご説明します。

# 1. 現象

下記の場合に,GT Designer3 Version1.22Yにて基本OSのインストールを行うと,インストール後の初回起 動時に表示される時刻設定画面が,選択したシステム言語によらず英語で表示される場合があります。

# [対象機種]

GOT1000シリーズ GT16の全機種

# [対象S/W]

GT Designer3 Version1.22Yのみ

#### **[GOTの状態]**

- ・工場出荷状態
- ・CoreOSインストール
- ・選択しているシステム言語がインストールしたフォントに含まれていない場合

英語で表示されるのは初回起動時の時刻設定画面のみです。それ以降の画面については選択したシステム 言語で表示されます。

#### 2. 処置方法

初回の時刻設定につきましては,英語表示の状態で入力していただく必要があります。 次ページの画面が表示された後、(1), (2)の内容を参考に入力してください。

三菱グラフィックオペレーションターミナル テクニカルニュース No.GOT-D-0036 2/3

#### (1) [ 時刻管理 ]設定

画面が英語表記となっていますので,該当する設定を行ってください。 下記に英語と日本語の対応を記載いたします。

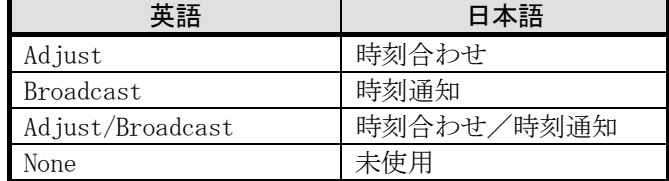

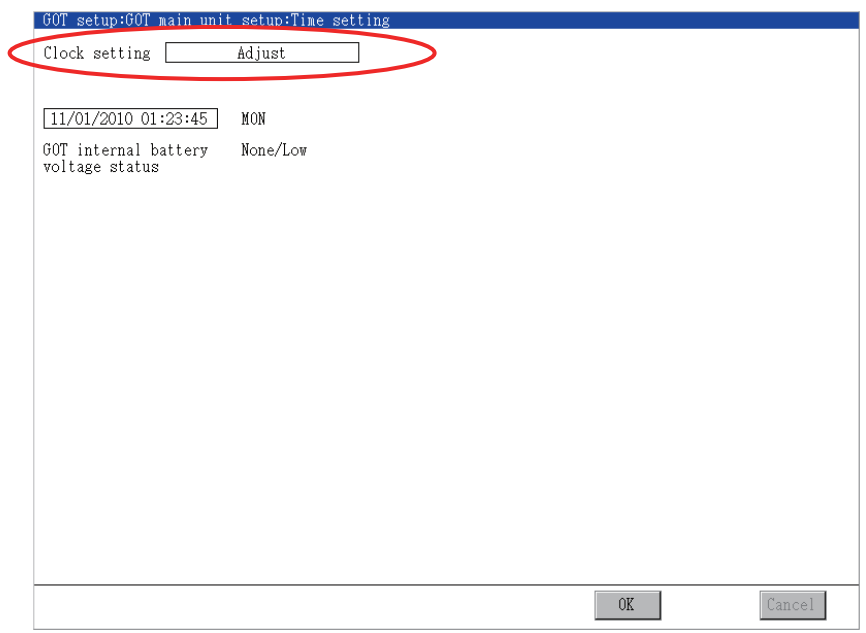

# (2) [ 時刻 ]設定

時刻の入力順序が「月/日/年 時:分:秒」となっていますので、この順序で入力し, [ OK ]ボタンを タッチしてください。

例)2010年11月1日 1時23分45秒の場合,下記のようになります。 11/01/2010 01:23:45

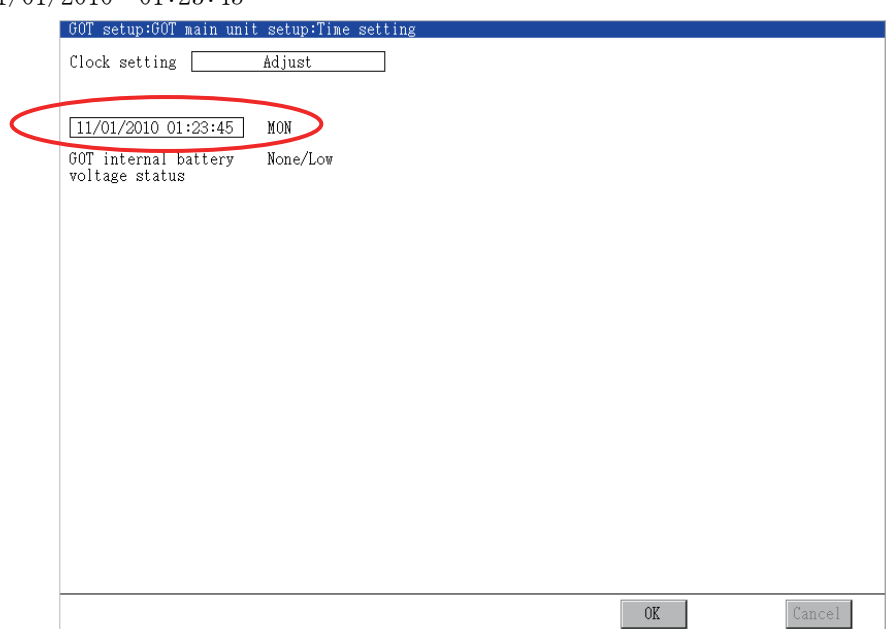

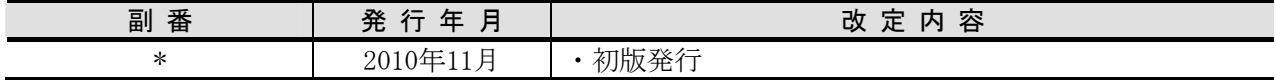

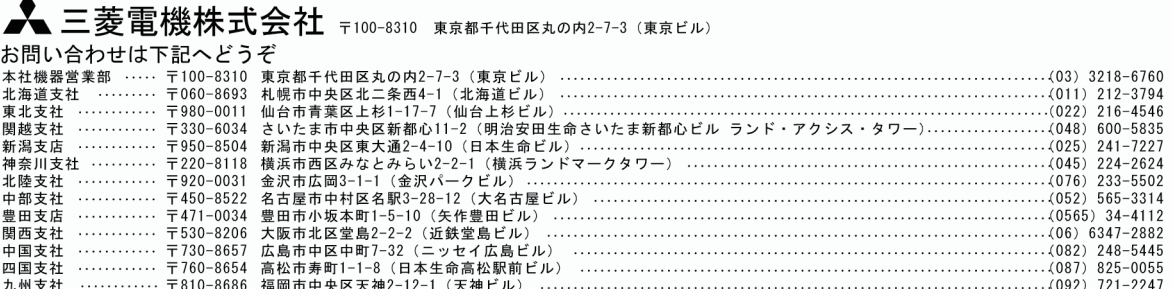

# インターネットによる三菱電機FA機器技術情報サービス

インターネットによる三菱電機FA機器技術情報サービス<br>MELFANSwebホームページ : http://www.MitsubishiElectric.co.jp/melfansweb<br>MELFANSwebのFAランドでは、体験版ソフトウェアやソフトウェアアップデートのダウンロードサービス、GOTのオンラインマニュアル、<br>0&Aサービス等がご利用いただけます。FAランドのID登録(無料)が必要です。<br>三菱電機FA機器TEL, FAX技術

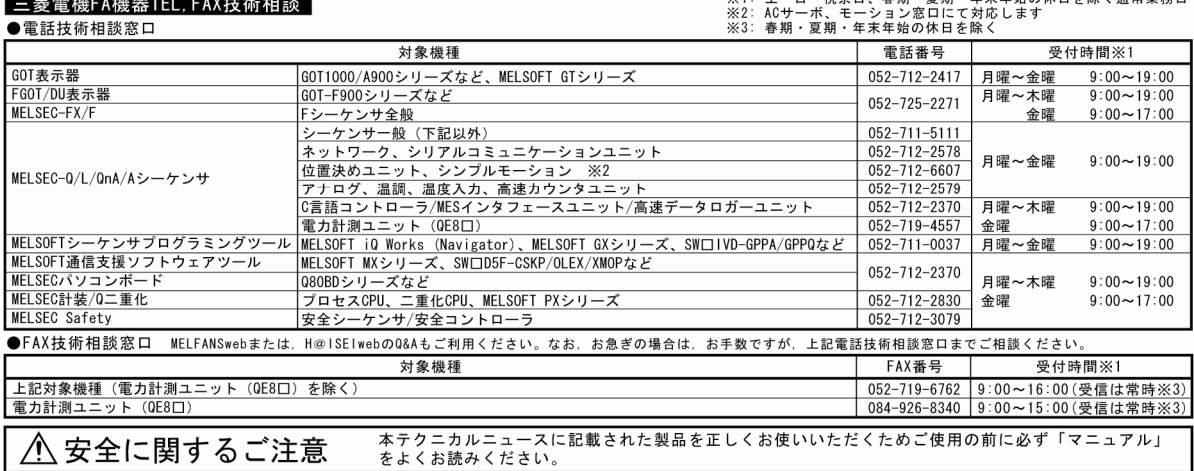